# Using the Online Degree Audit Adjustment Routing System

to submit degree audit adjustment requests

## Bringing up the Form (for advisers)

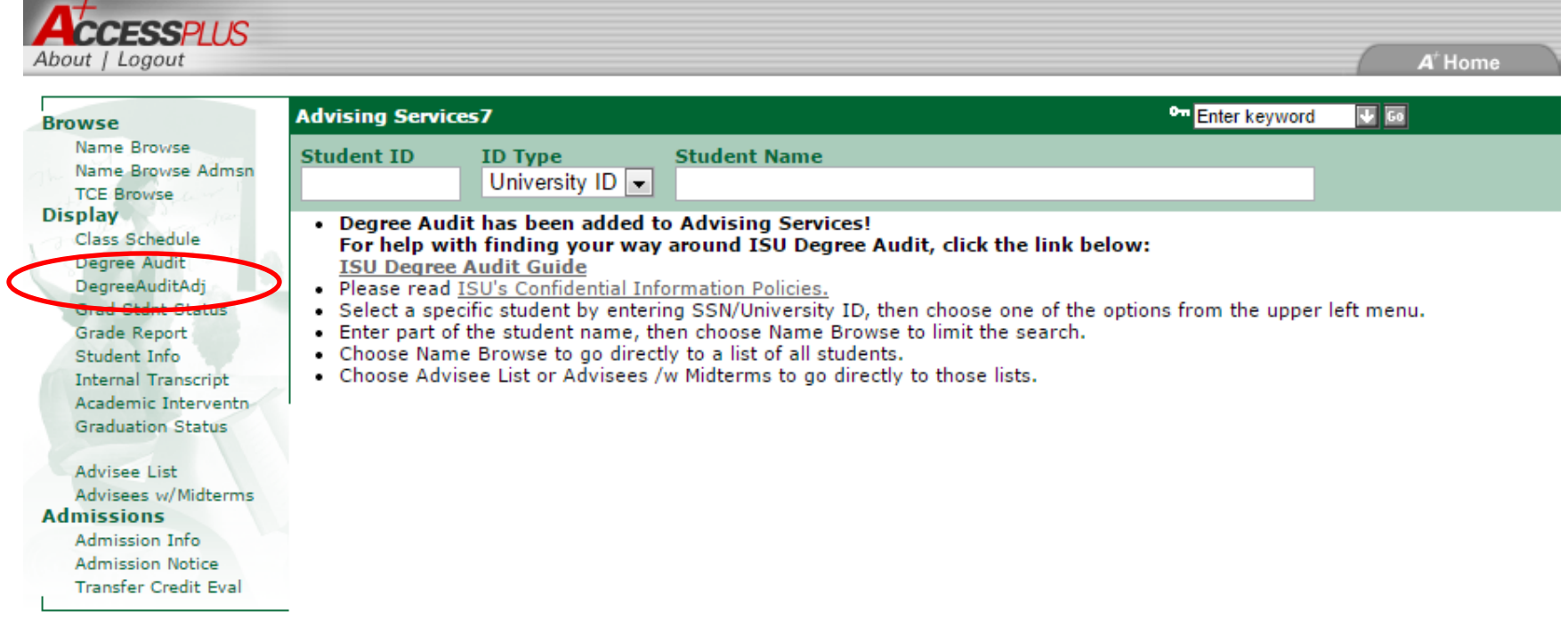

**Advising Services7** 

## Form Overview

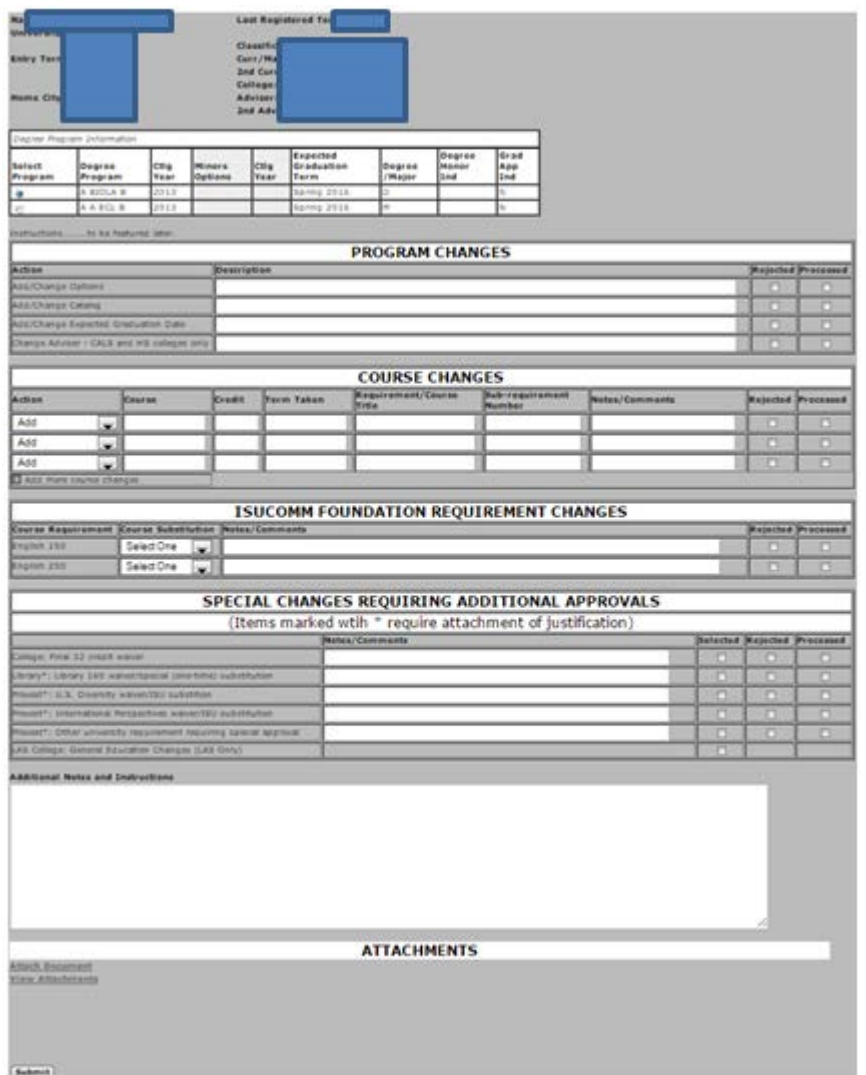

- Pre-populated with student info
- Choose the correct degree program
- Request changes to option, catalog year, grad date, and adviser
- Request course subs, adds, waivers, and duals
- Request changes to the ISUComm Foundation Requirement
- Request special changes (last 32 credit waiver, Lib 160, IP, US Div)
- Add notes and/or special instructions
- Attach files
- Don't forget to click submit

# Choose the Correct Major

If you don't choose the correct major, the form will be routed to the wrong department:

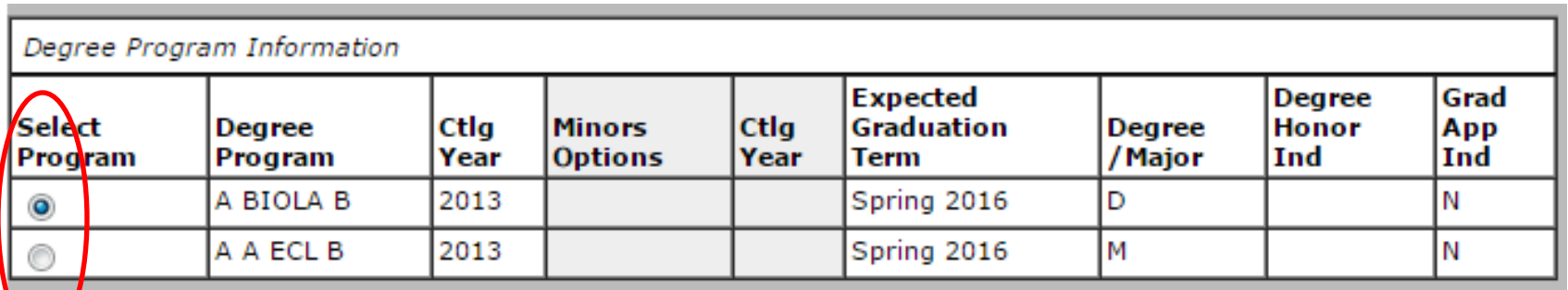

Also, if you need to make changes to more than one major, you will need to submit more than one form

## Program Changes

Here's where you can request changes to a student's option, their catalog year, their graduation date, and/or their adviser

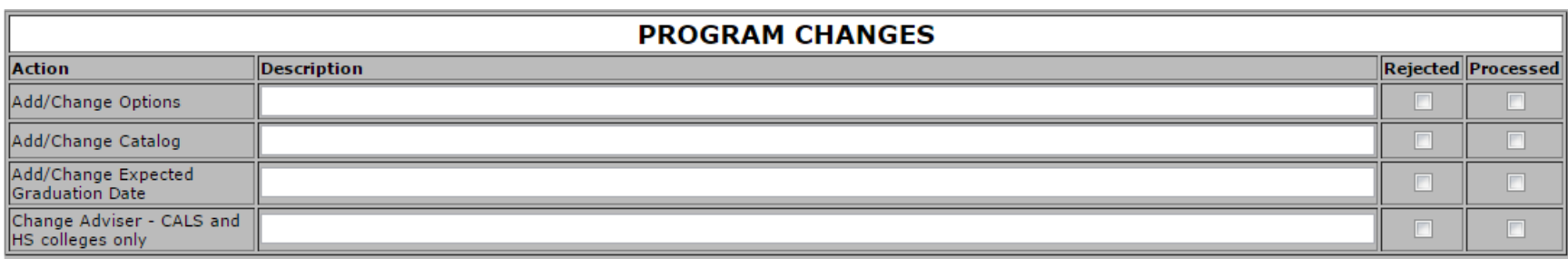

### Just enter the request(s) on the appropriate line(s)

## Course Changes

### If you have more than 3 changes you'd like to make….

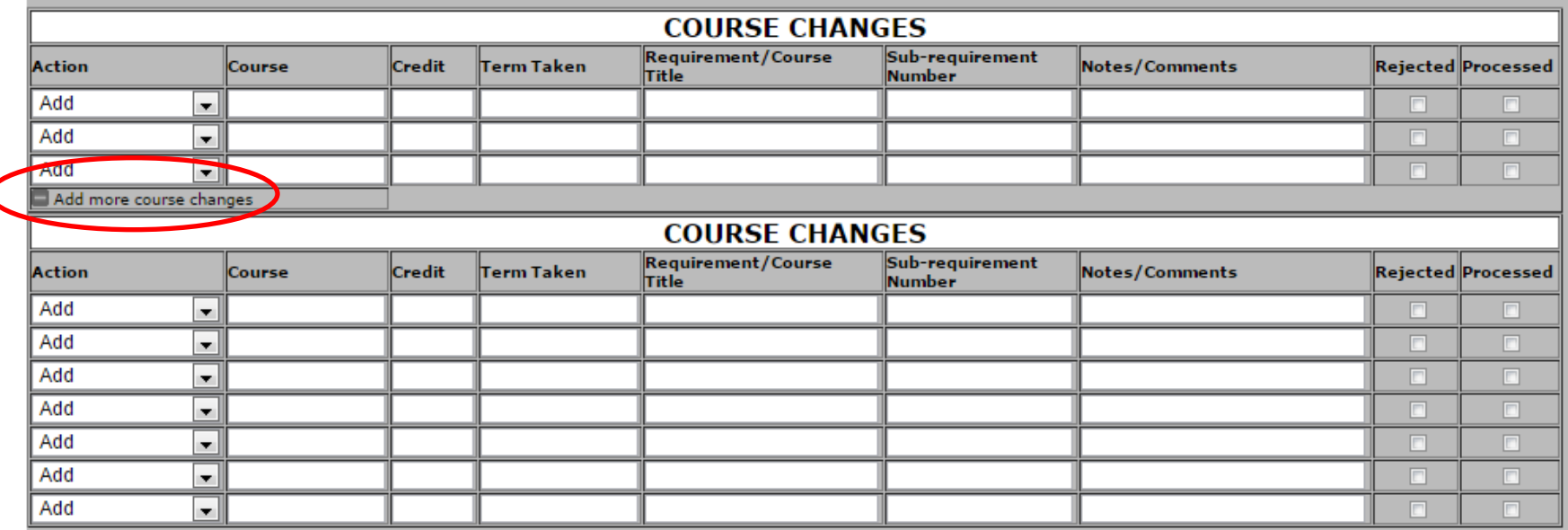

# Examples: Sub, Add, Dual

#### Sub:

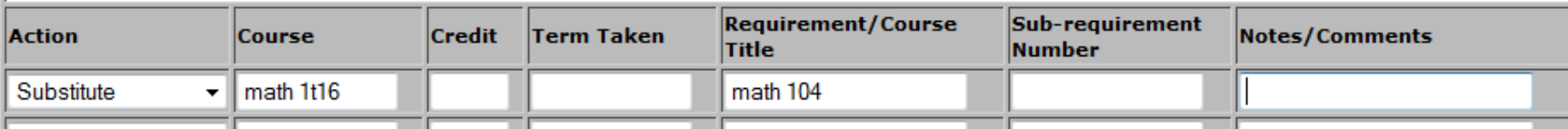

#### Add:

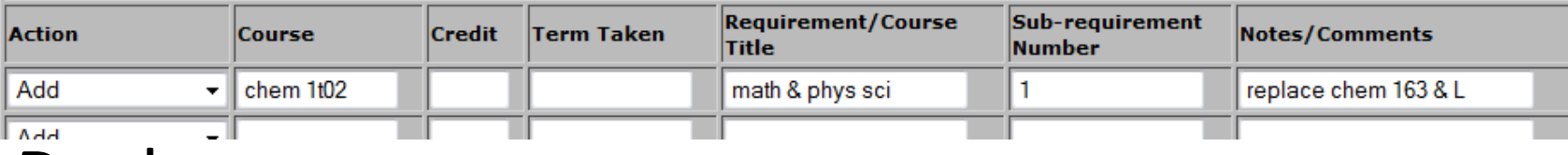

#### Dual:

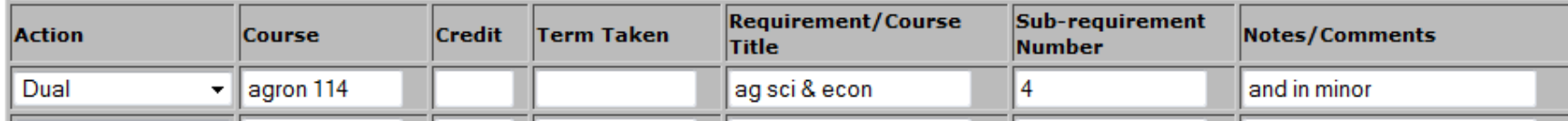

### Examples: Waivers

#### Waive Course:

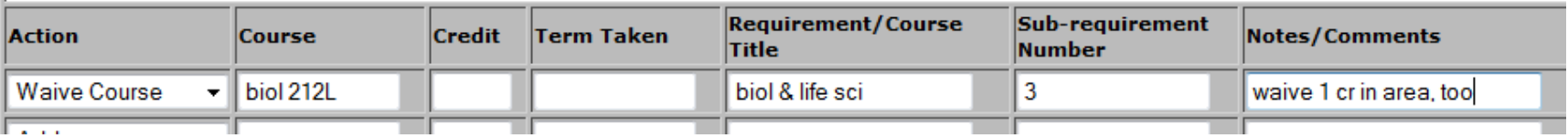

#### Waive Credits:

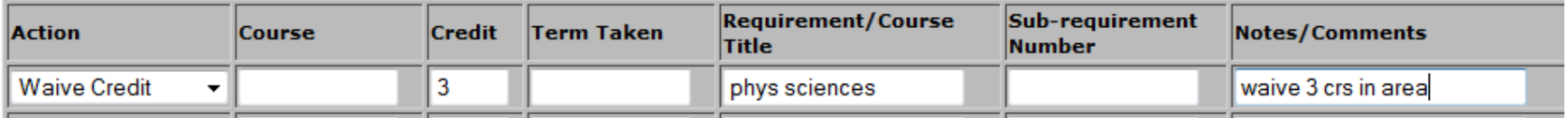

#### Waive Course and Credits:

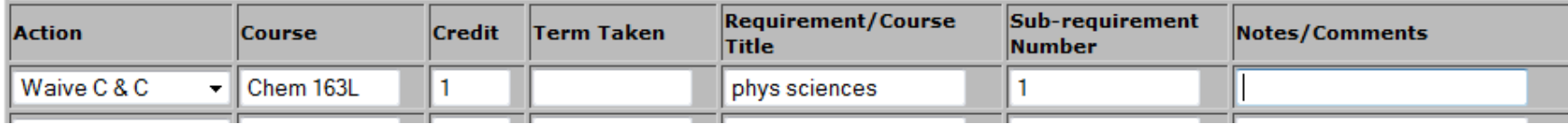

### ISUComm Foundation Requirement

#### Changes to the ISUComm Foundation Requirement \*must\* be made in this area

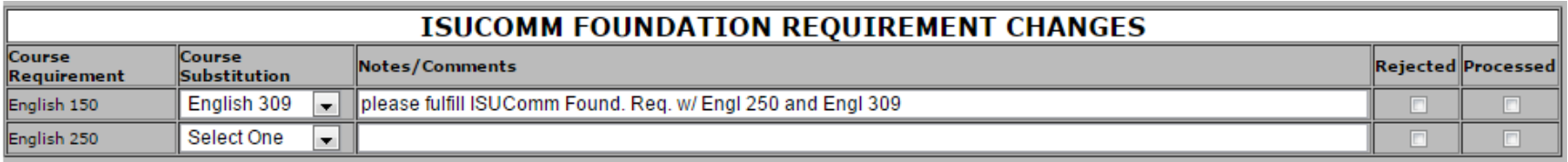

# Special Changes Requiring Additional Approval

### Don't forget to check the "Selected" box and attach any required documentation or forms

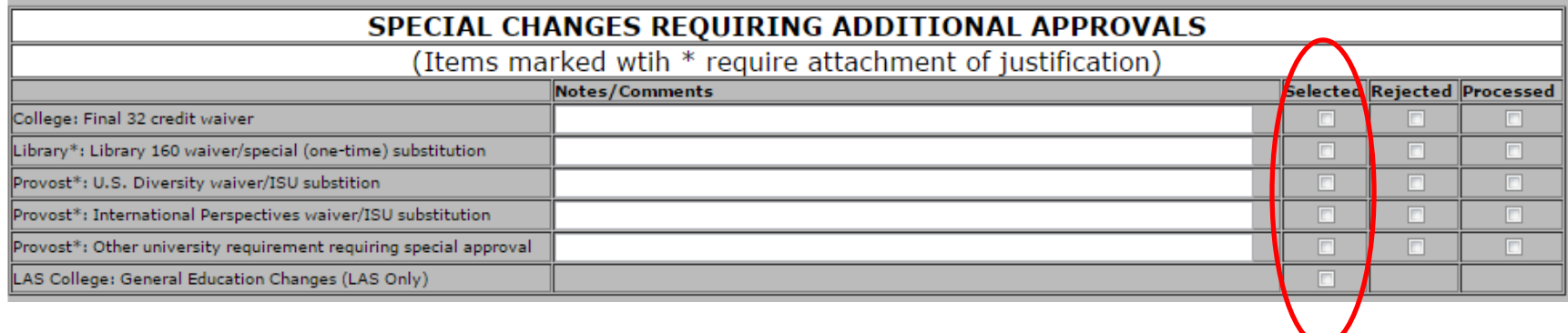

# Additional Notes and Instructions, Attachments, Clicking Submit

#### If you don't click submit, all changes will be lost

**Additional Notes and Instructions** 

**ATTACHMENTS** 

**Attach Document View Attachments** 

**Submit** 

## The Kuali In Basket (for everyone)

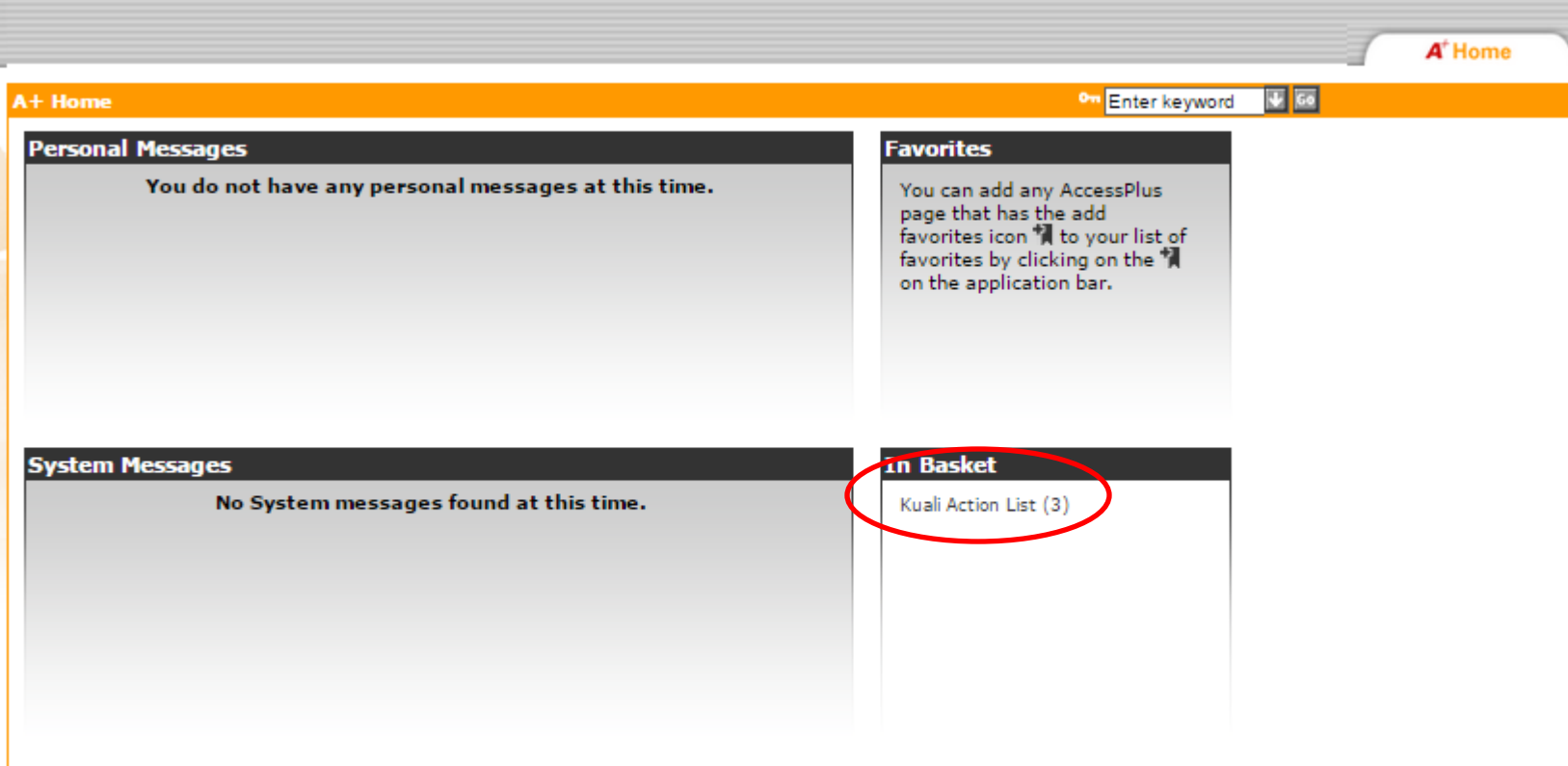

## The Kuali Action List

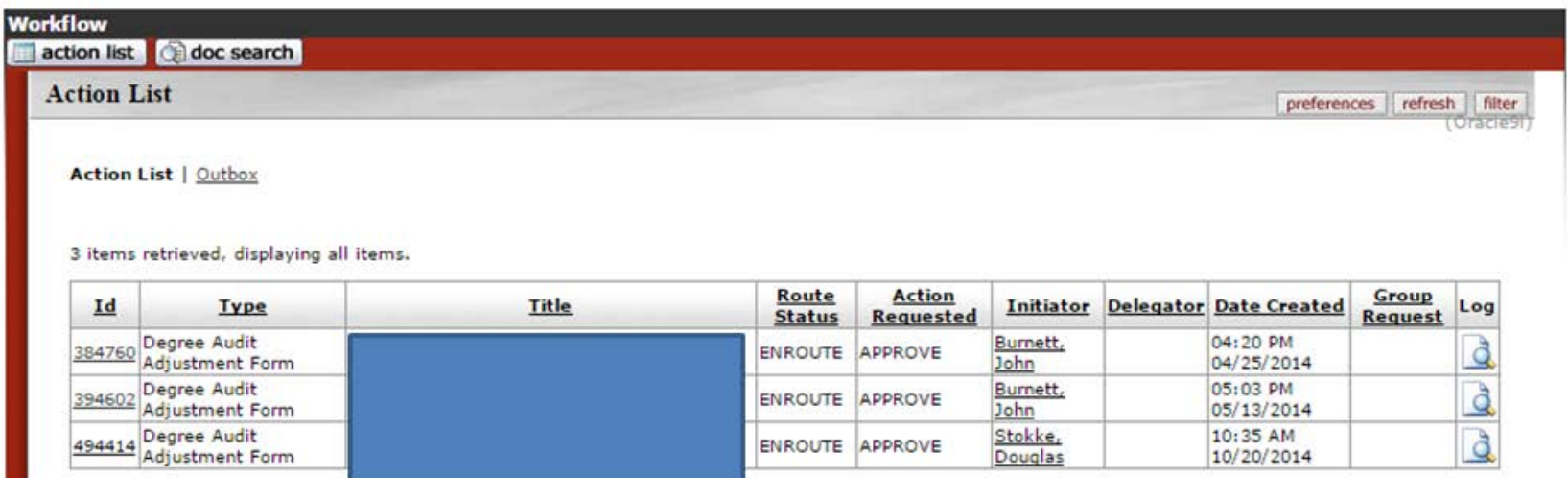

# Evaluating Requests from Advisers (for designees)

"Approve" sends the form to the college office -- it's possible to reject some requests while approving others:

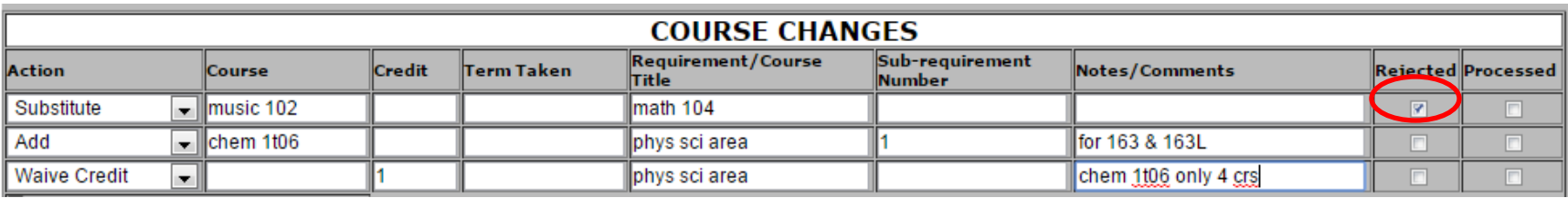

"Disapprove" is for when nothing is right

"Return to Previous" allows you to send the form back to the adviser to request changes / justification

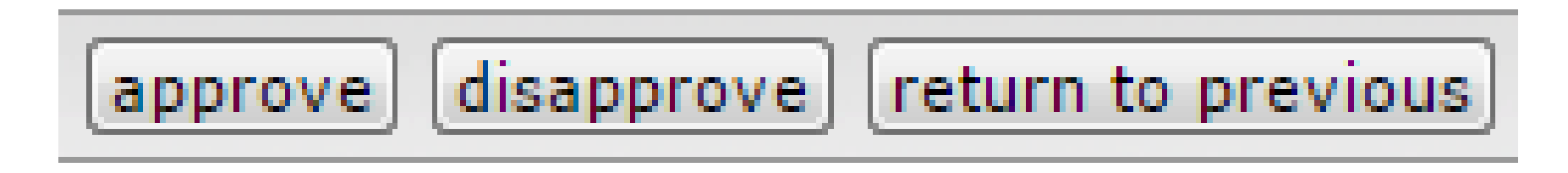

## Processing Returned Forms (for advisers)

- If a form is disapproved, its route status is "disapproved" and the action requested is "acknowledge."
- If a form is returned to previous, its route status is "enroute" and the action requested is "approve." Advisers will need to get into the form, edit it, and then approve the changes in order to resubmit the form.
- If a form is processed with one or more notes or lineitem rejects, its route status is "processed" and the action requested is "acknowledge."
- If a form is processed and nothing has been rejected, its route status is "final" and the action requested is "FYI."

# Multiple Tabs in AccessPlus (for everyone)

#### Right click a tab and choose "open link in new tab" …

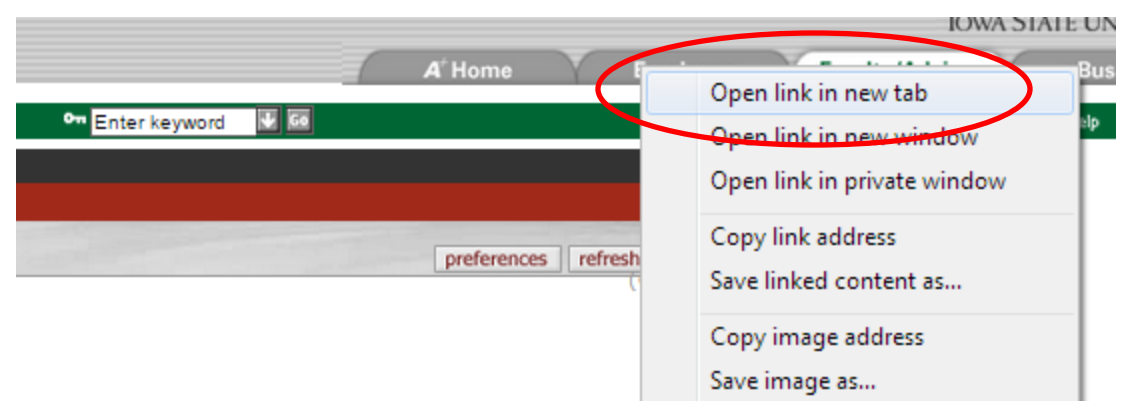

… or just hold the control key down while clicking on the tab to open a new tab in your browser

This makes it so you don't have to log in again when you change tabs

# Filtering your Action List

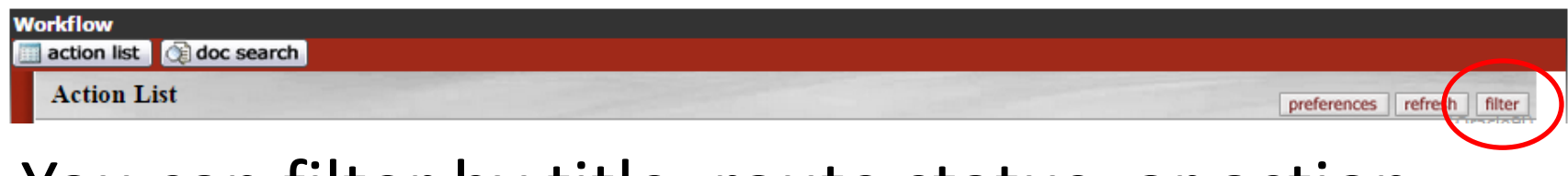

#### You can filter by title, route status, or action requested….

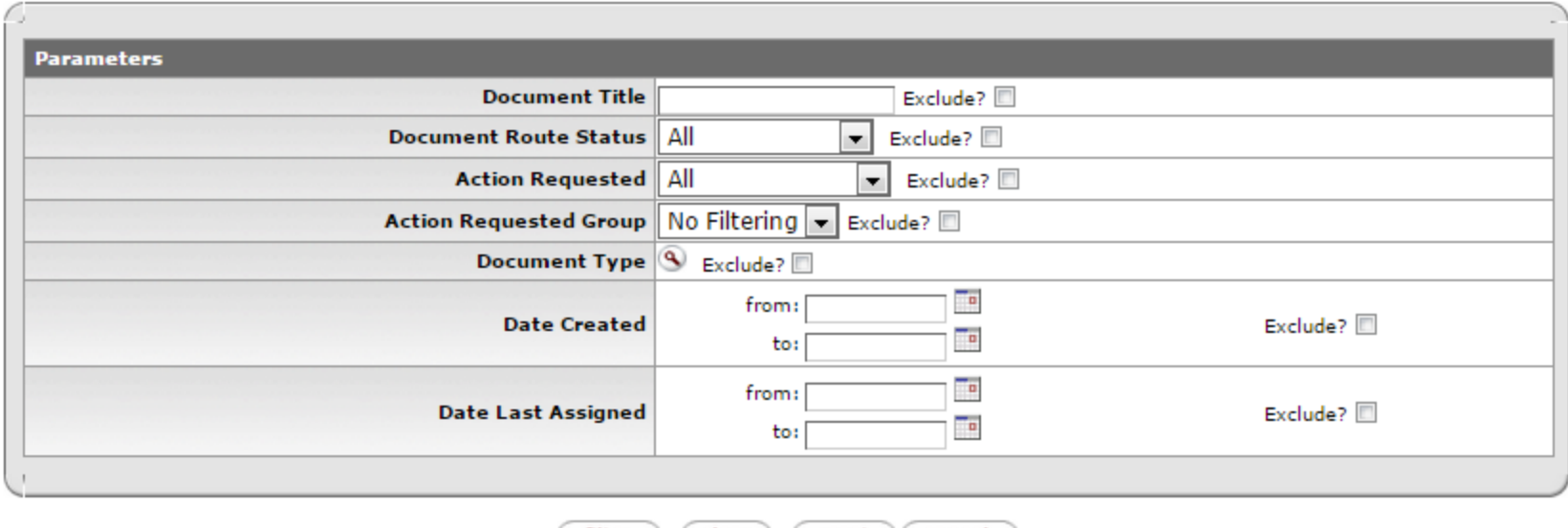

filter clear reset cancel

# Using the Detailed Doc Search

### Search for documents in the Kuali system:

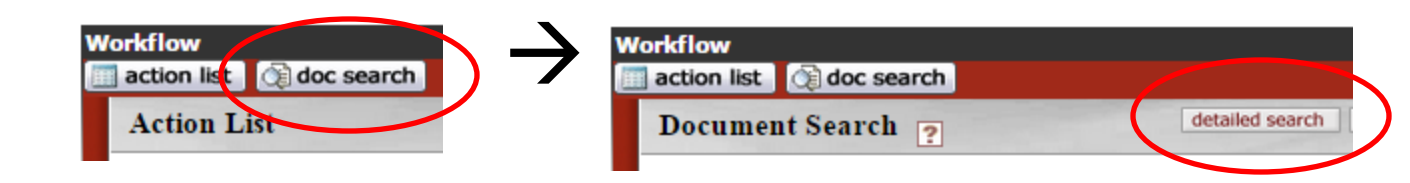

- Search will find documents matching \*all\* the criteria listed
- Use "\*" in place of zero or more characters
- Title always reads "DAAF: MAJOR Grad Date LAST, FIRST student ID HONORS"
- You can save searches for use at a later time

# Tracking Forms You've Processed

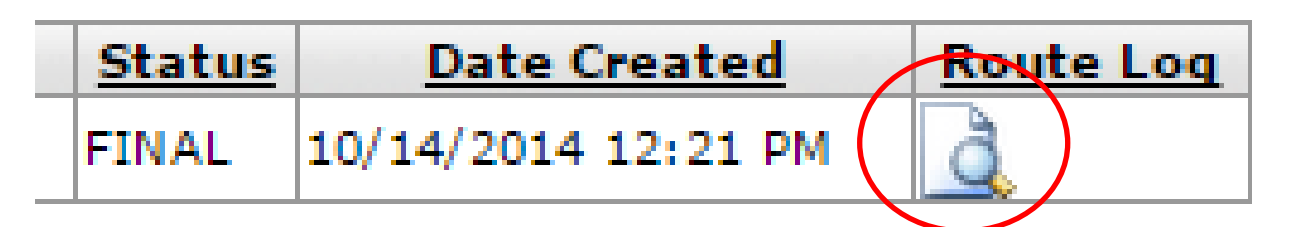

#### Clicking on the Route Log brings up its history:

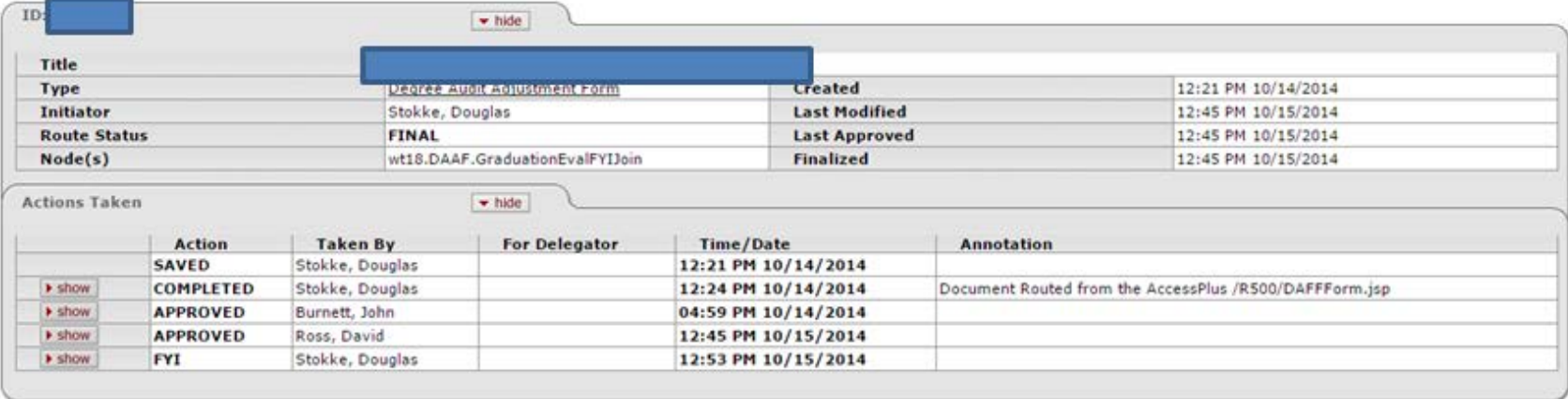

## Preferences: Color-Coding Your Action List Based on Route Status

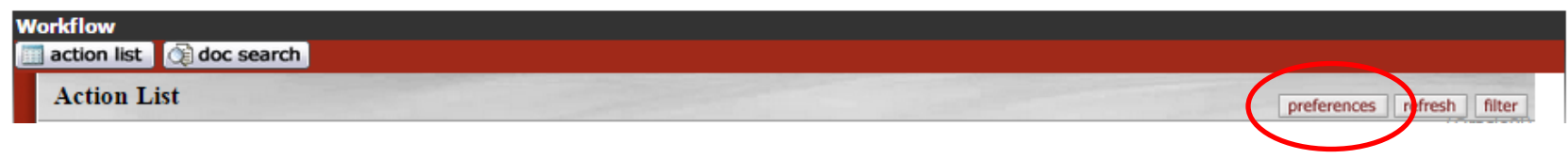

In preferences, you can color-code your inbox:

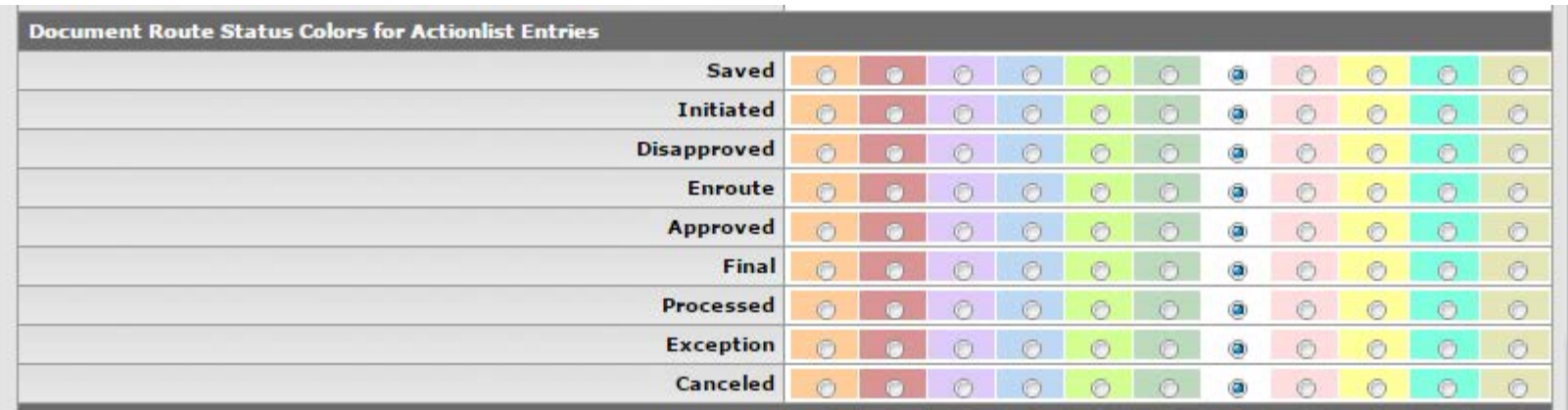

# Preferences: Email Notifications

You can also change how often you receive email notifications (and whether or not these notifications include FYIs)

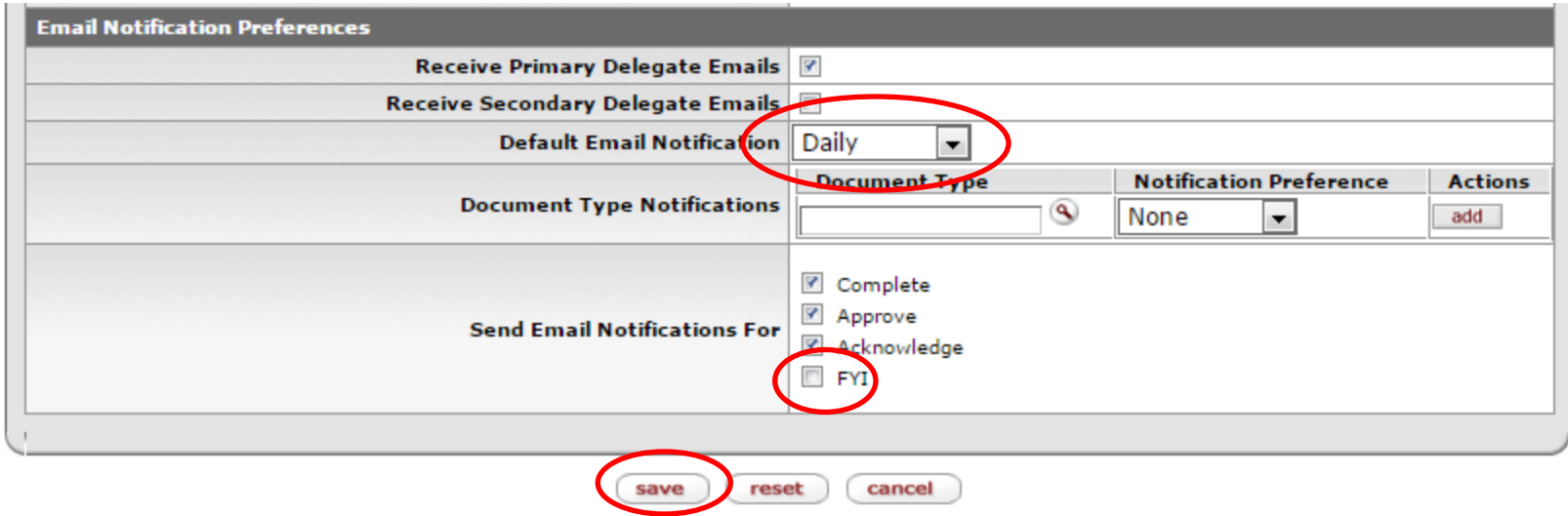

Be sure to click "save" when you are done

# If You Get Stuck

- Try switching browsers: Internet Explorer is known to cause some issues. Try Firefox, Chrome, Opera, or Safari (for Macs).
- Download the instructions we've posted on our web site.
- Call Dave (4-2879) or Tim (4-2766) and we'll help you get going again.